#### **Préambule :**

- A. Chaque exercice correspond à un projet Lazarus.
- B. Attention, le programme principal doit être le plus simple possible. Vous devez implémenter les fonctionnalités sous forme de procédures et fonctions.
- C. Ces dernières doivent être obligatoirement dispatchées dans des unités ! Vous pouvez (à mon avis, c'est un bon conseil) réutiliser (importer) les corrections (les unités) des exercices précédents dans vos projets.
- D. Plusieurs projets peuvent partager la même unité.

#### **1. Exercice 1 – Fichier texte**

Créer une application qui :

- 1. Demande à l'utilisateur le nombre d'éléments du tableau ;
- 2. Procède à la saisie des valeurs ;
- 3. Affiche les valeurs ;
- 4. Demande à l'utilisateur un nom de fichier (extension « .txt »);
- 5. Sauvegarde le contenu du tableau dans le fichier texte.

Voici un exemple de fichier sauvegardé, édité par la suite dans le bloc-notes de Windows

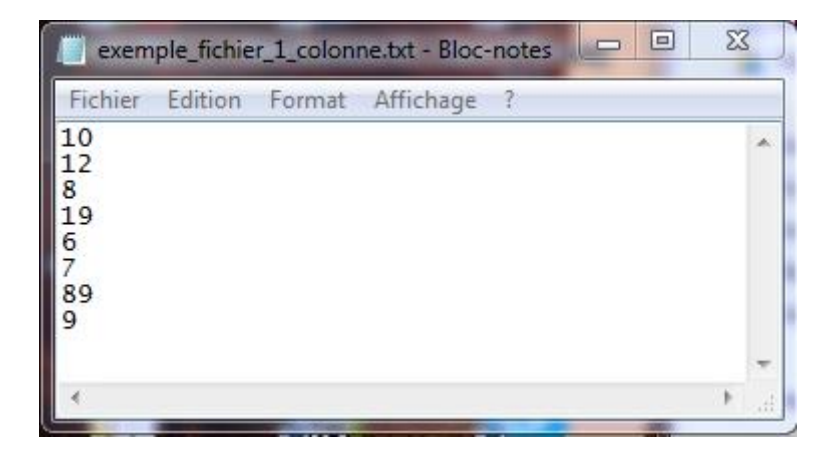

# **2. Exercice 2 – Fichier texte**

Créer une application qui :

- 1. Demande à l'utilisateur un nom de fichier texte censé contenir une liste de valeurs numériques ;
- 2. Charge les valeurs dans le fichier dans un tableau ;

3. Affiche les valeurs du tableau.

**Remarque 1** : **SetLength()** permet de changer dynamiquement la taille d'un tableau. Vous pouvez donc commencer avec un tableau de taille 1, puis de taille 2, etc. jusqu'à la fin du fichier.

**Remarque 2** : Les fonctions **FloatToStr()** et **StrToFloat()** permettent d'effectuer la conversion d'un numérique en chaîne, et inversement. Elles sont implémentées dans l'unité SysUtils, vous devez donc ajouter la clause « *uses SysUtils ;* » dans votre unité.

# **3. Exercice 3 – Fichier typé**

Créer une application qui permet de gérer une collection de véhicules avec les caractéristiques suivantes :

```
TVoiture = record
  marque : shortstring;
  age : integer;
  cv : integer;
end;
```
Elle doit :

- 1. Demander à l'utilisateur le nombre de véhicules à gérer ;
- 2. Procéder à la saisie de leurs caractéristiques ;
- 3. Demander à l'utilisateur un nom de fichier de sauvegarde ;
- 4. Stocke les véhicules dans le fichier.

#### **4. Exercice 4 – Fichier typé**

Créer une application qui :

- 1. Demande à l'utilisateur un nom de fichier contenant des véhicules (TVoiture) ;
- 2. Charge les véhicules dans un tableau ;
- 3. Les trie selon la taxe qui leur est associée ;
- 4. Affiche à l'écran les caractéristiques des véhicules triées selon leur taxe.

# **5. Exercice 5 – Fichier texte (CSV)**

Créer une application qui :

- 1. Demande à l'utilisateur le nombre d'éléments ;
- 2. Réalise la saisie de 2 vecteurs de valeurs X et Y ;
- 3. Calcule et affiche la somme du produit croisé entre ces deux vecteurs

 $S = \sum_i X_i^* Y_i$ ;

- 4. Demande à l'utilisateur un nom de fichier ;
- 5. Sauvegarde les 2 vecteurs dans ce seul et même fichier (les colonnes seront séparées par le caractère « ; »).

Voici un exemple de fichier ouvert dans le bloc-notes de Windows.

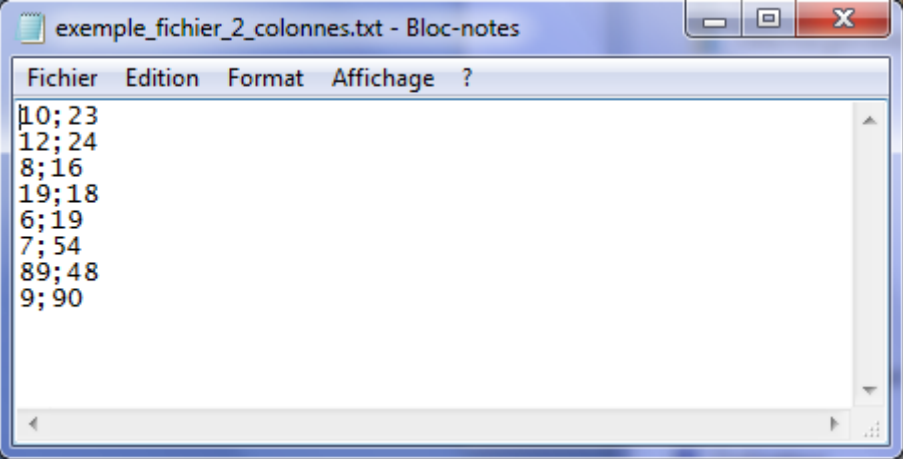

**Remarque** : L'opérateur **+** permet de réaliser la concaténation de 2 chaînes de caractères.

# **6. Exercice 6 – Fichier texte (CSV)**

Créer une application qui :

- 1. Demande à l'utilisateur un nom de fichier contenant 2 colonnes de valeurs séparées par « ; » ;
- 2. Charge le contenu du fichier dans 2 vecteurs ;
- 3. Affiche le contenu des deux vecteurs.

**Remarque** : **pos()** permet de chercher une sous-chaîne dans une chaîne de caractères, **copy()** permet de copier une partie d'une chaîne de caractères, **length()** fournit la longueur d'une chaîne de caractères, **delete()** permet la suppression d'une partie d'une chaîne de caractères (cf. le fichier d'aide de Delphi).